**IT BS** 

## Wie kann ich ein AGOV-Konto erstellen und mich einloggen?

- 1. Rufen Sie immer zuerst die Online-Dienstleistung auf,
	- welche Sie verwenden wollen (z.B. ePortal, eSteuern.BS, etc.).
	- 3. Sie werden automatisch auf die Startseite von AGOV weiter-
- 4. Falls Sie noch kein AGOV-Konto haben, wählen Sie «Jetzt
	- registrieren» (linke Seite). Wer bereits ein AGOV-Konto hat,
	- kann direkt mit dem Login-Prozess fortfahren (rechte Seite).
- 5. Folgen Sie anschliessend den angezeigten Anweisungen

- 
- 2. Wählen Sie anschliessend «Anmelden» oder «Login»
- geleitet (siehe Bild unten).
- 
- von AGOV.

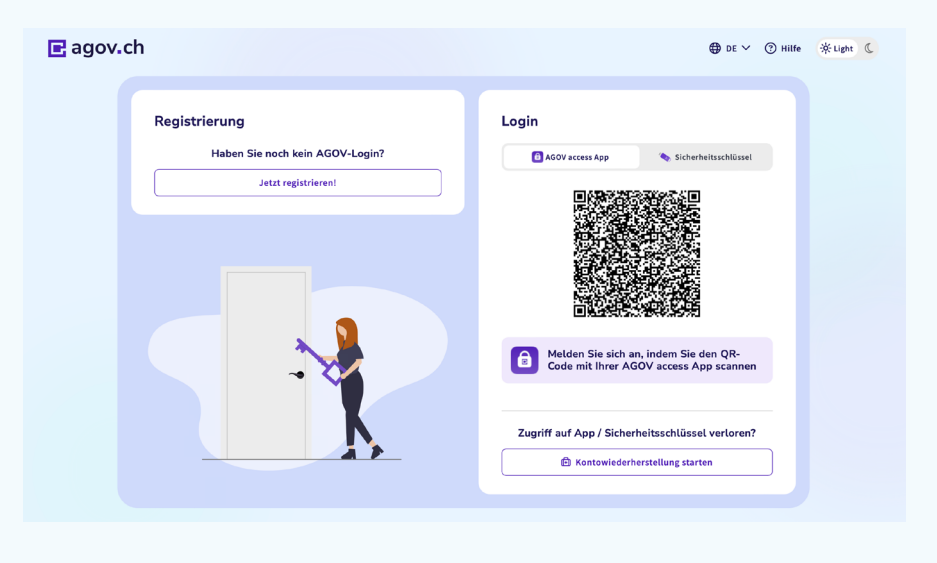

# Login-Prozess für Online-Dienstleistungen des Kanton Basel-Stadt mit AGOV

AGOV ist der neue Authentifizierungsdienst der Schweizer Behörden. AGOV wurde von Schweizer Sicherheitsfachleuten unter Berücksichtigung der aktuellsten Sicherheitsstandards entwickelt und setzt ausschliesslich auf starke, fälschungssichere Login-Faktoren.

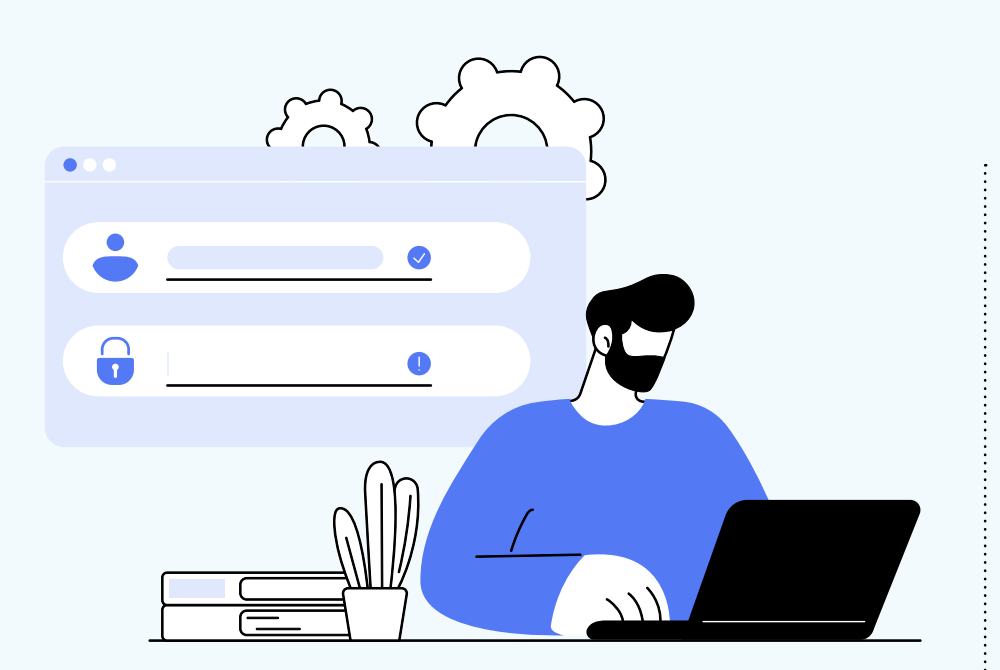

## Vorteile für Benutzerinnen und Benutzer

- 
- 
- 
- -

1. Ein einziges Benutzerkonto für Online-Dienstleistungen beim Bund, bei Kantonen sowie Gemeinden 2. Starke Authentifizierung via Smartphone-App «AGOV access» oder physischem Sicherheitsschlüssel 3. Kompatibel mit zukünftiger Schweizer E-ID

# Was ändert sich für Benutzerinnen und Benutzer des Kantons Basel-Stadt?

Das «ePortal Basel-Stadt», die Fachapplikation «eSteuern.BS» und weitere Online-Dienstleistungen des Kantons Basel-Stadt setzen ab 17. Juni 2024 auf die Login-Technologie von AGOV. Dies bedeutet, dass Inhaberinnen und Inhaber eines bestehenden ePortal-Konto (eKonto) sich bei AGOV für ein neues AGOV-Konto registrieren müssen. Im Anschluss kann das neue AGOV-Konto mit dem alten ePortal-Konto (eKonto) verknüpft werden. Damit wird gewährleistet, dass die Benutzerinnen und Benutzer weiterhin auf ihre Daten (z.B. Steuerdaten des Vorjahres) zugreifen können.

Video-Identifikation: Identifikationsprozess über ein Video-Telefonat mit einem Registrierungsagenten

Brief mit ID-Check (BmID): Identifikationsprozess der Schweizerischen Post AG an der Haustüre oder auf einer Poststelle

#### Weitere Fragen zu AGOV oder ePortal

↗ [Zum Mailkontakt: eportal@bs.ch](mailto:eportal%40bs.ch?subject=) ↗ [AGOV help](https://www.help.agov.admin.ch/portal/)

#### Was ist anders bei AGOV?

Bei der Registrierung sind folgende Punkte zu beachten:

- 1. Um die Login-Sicherheit zu gewährleisten, muss bei jedem AGOV-Account eine Zwei-Faktor-Authentifizierung (2FA) eingerichtet werden. Benutzerinnen und Benutzer können zwischen der Smartphone-App «AGOV access» (für iOS oder Android) oder einem physischen Sicherheitsschlüssel (FIDO2 USB-Stick) wählen. Bestätigungscode per SMS (mTAN) stehen nicht mehr zur Verfügung.
- 2. Benutzerinnen und Benutzer müssen durch Prüfung eines amtlichen Lichtbildausweises identifiziert werden. Es stehen folgende Identifikationsmöglichkeiten zur Auswahl:

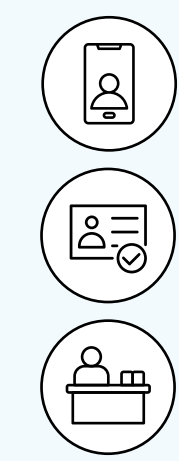

#### Weitere Informationen

- ↗ [AGOV-Seite des Bundes](www.agov.admin.ch)
- ↗ [Registrierungshilfe von AGOV](www.agov.admin.ch/de/agov-registrierung)

↗ [Einwohneramt Kanton BS](www.wohnen.bs.ch)

↗ [AGOV Self-Service-Verwaltungsportal](me.agov.ch)

↗ [AGOV Sicherheitsschlüssel](www.agov.admin.ch/de/sicherheitsschluessel) ↗ [Beschreibung «Brief mit ID-Check»](www.post.ch/bmid) Schalter: Identifikationsprozess am Schalter des Einwohneramtes des Kantons Basel-Stadt (Kundenzentrum Spiegelhof)